# **Analyzing MS‐DIAL data**

**Stephen Barnes, PhD**

**BBRB 711**

**sbarnes@uab.edu**

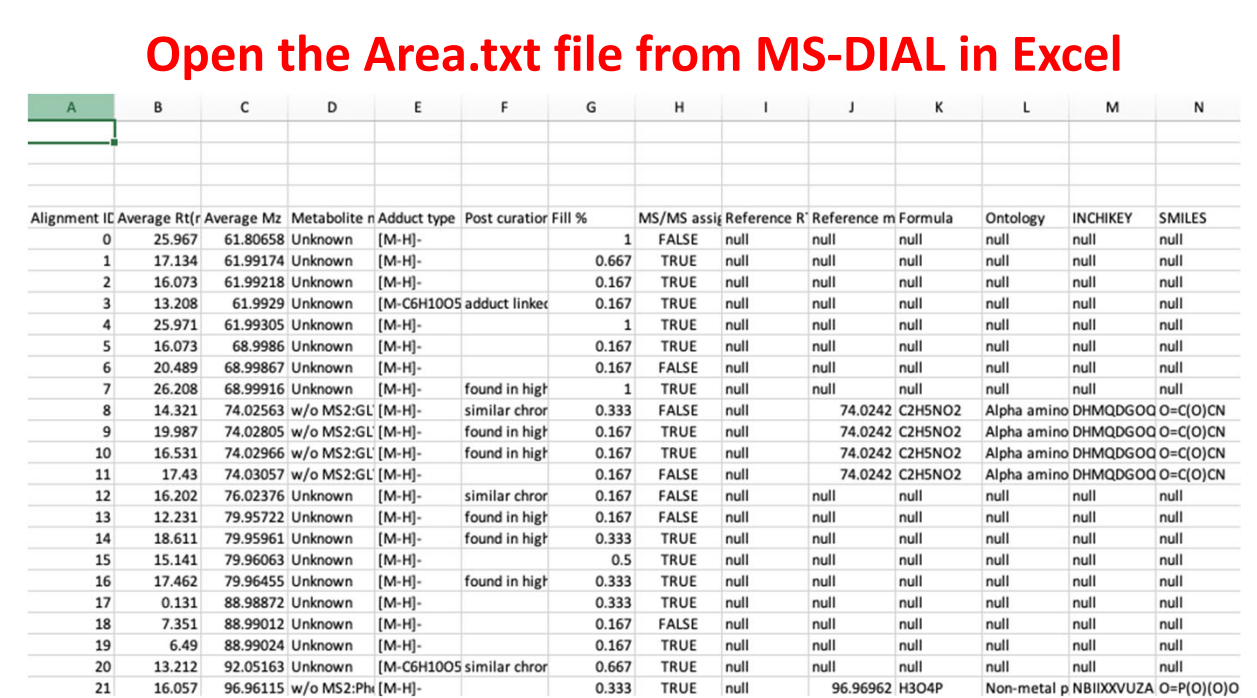

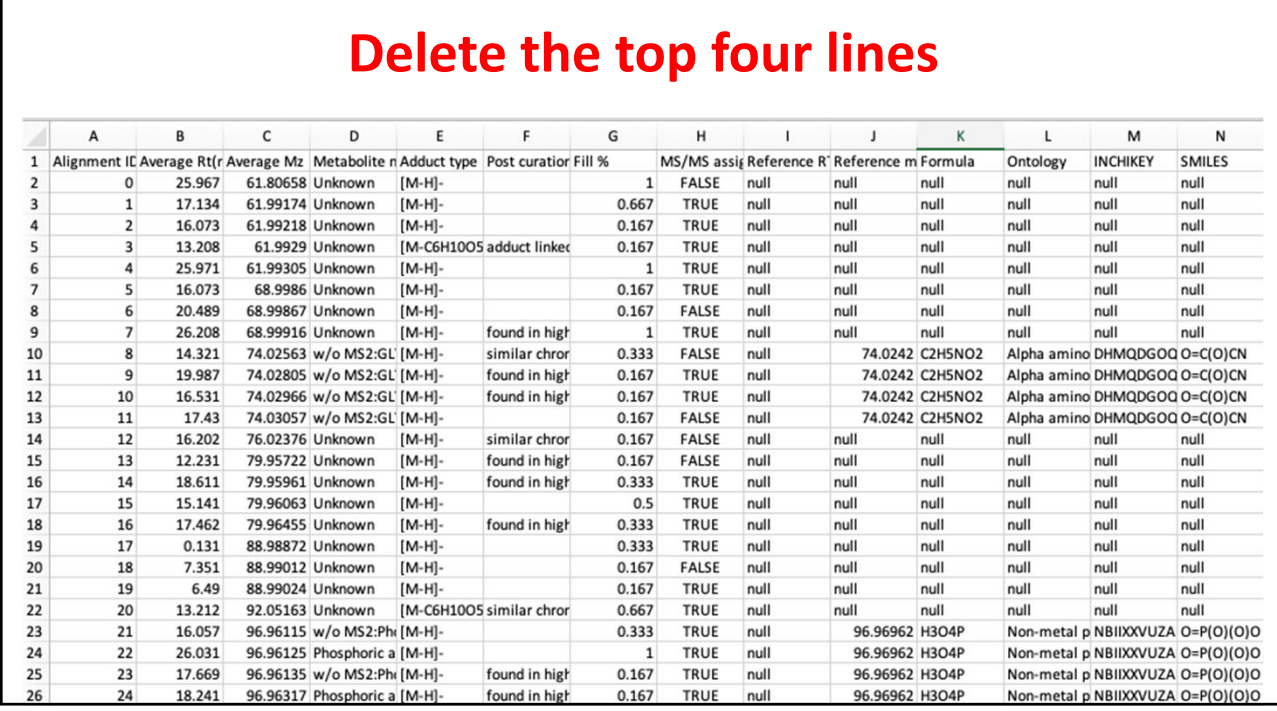

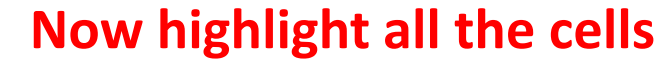

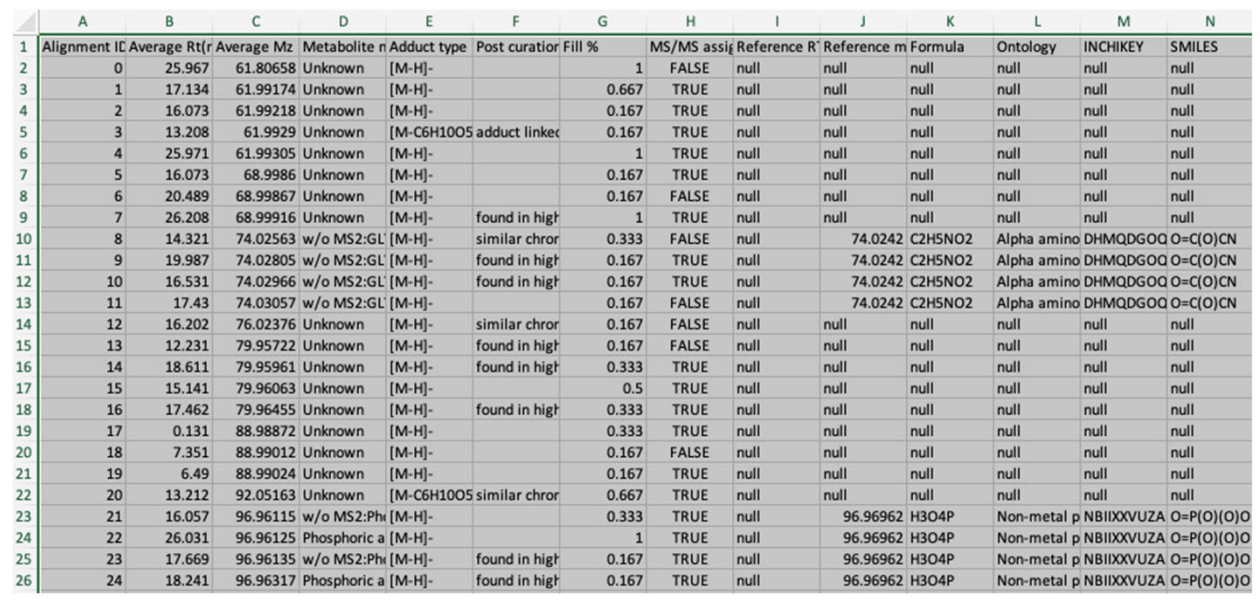

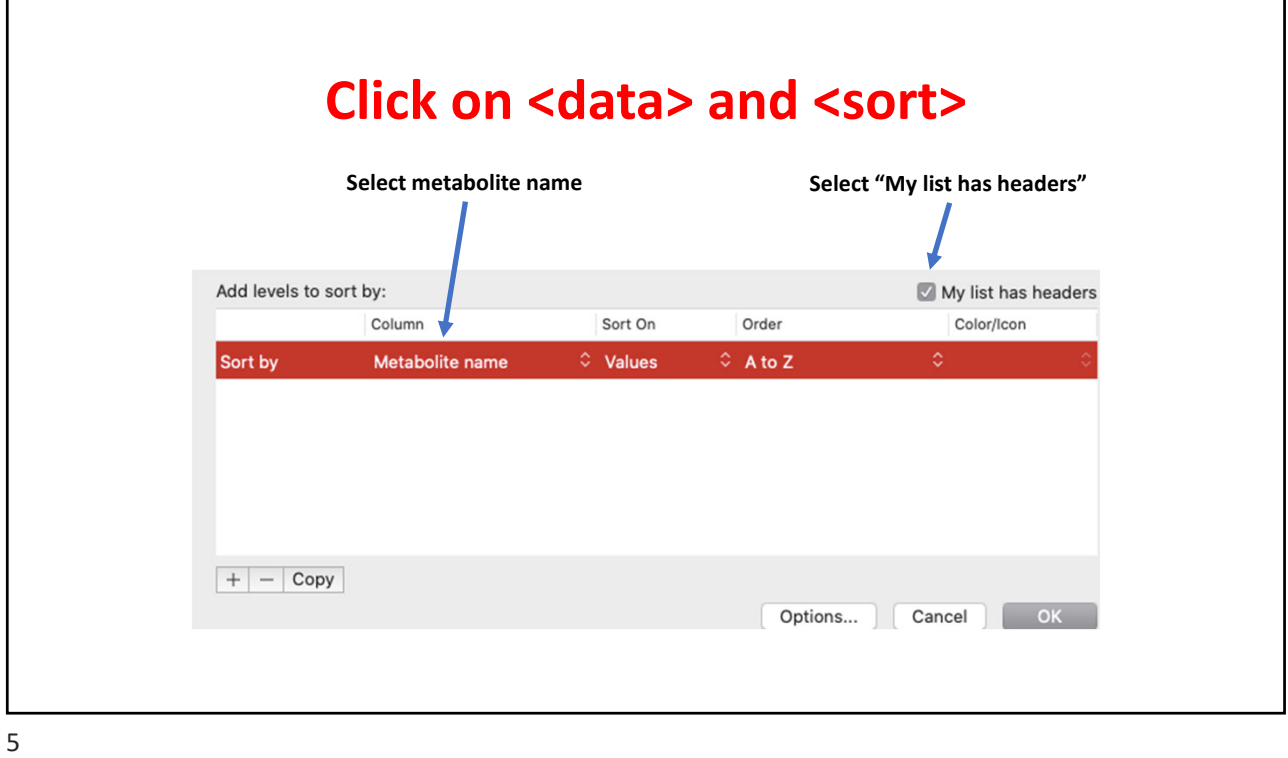

## **Sorted by metabolite name**

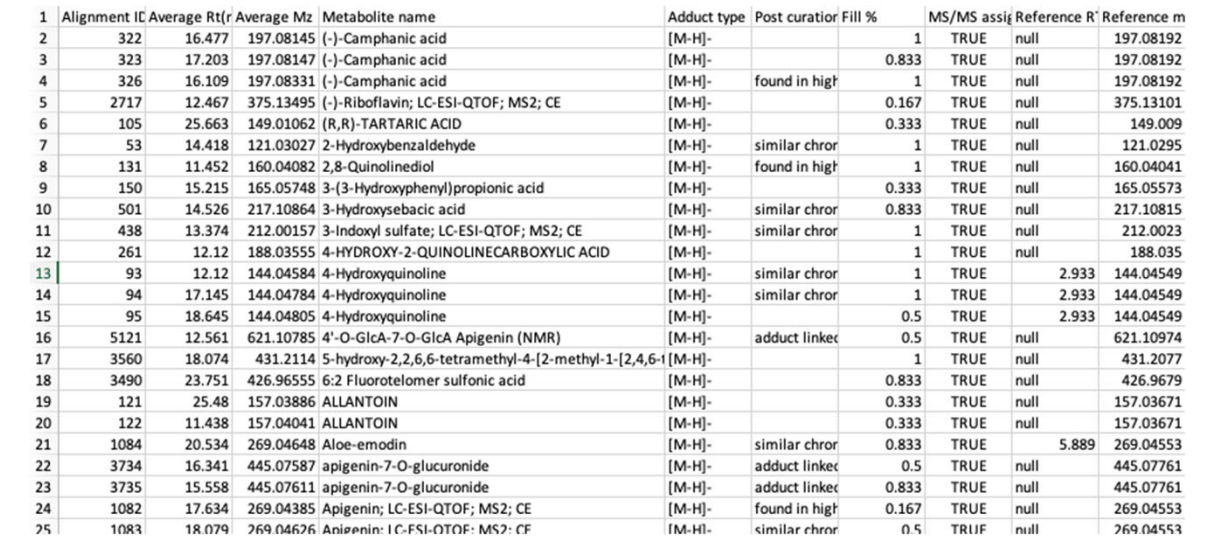

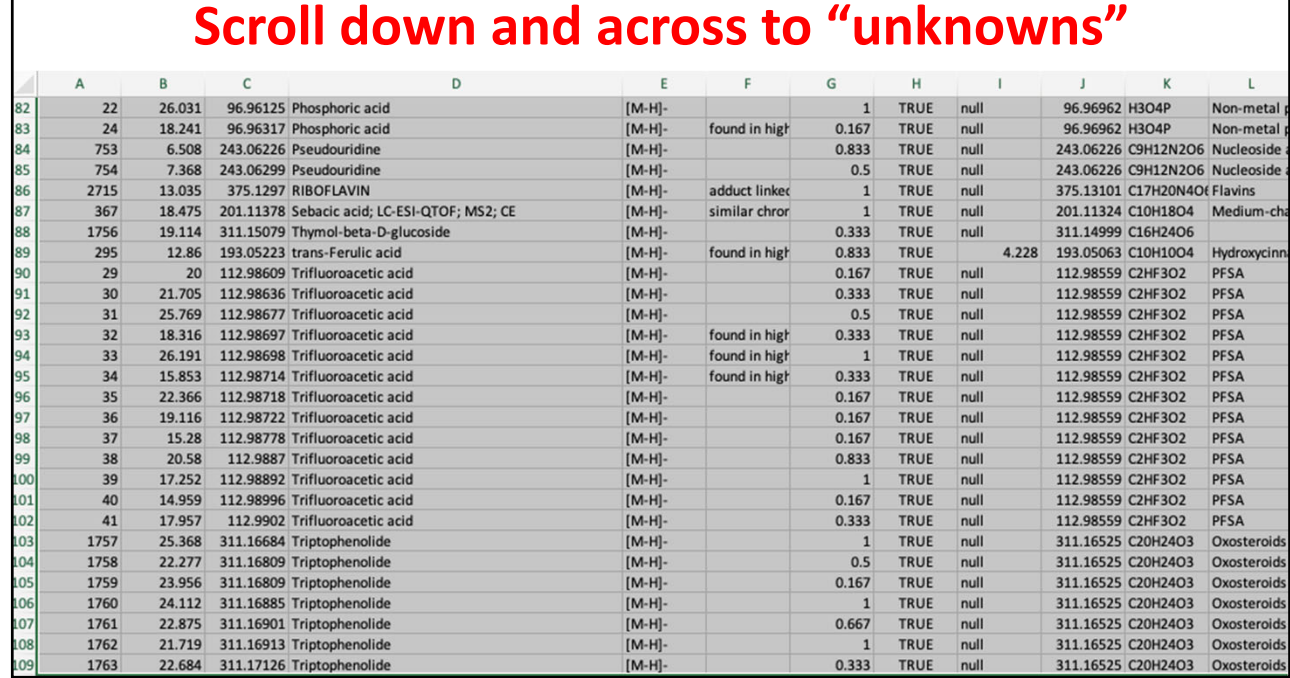

## **Right hand side of the selected ions**

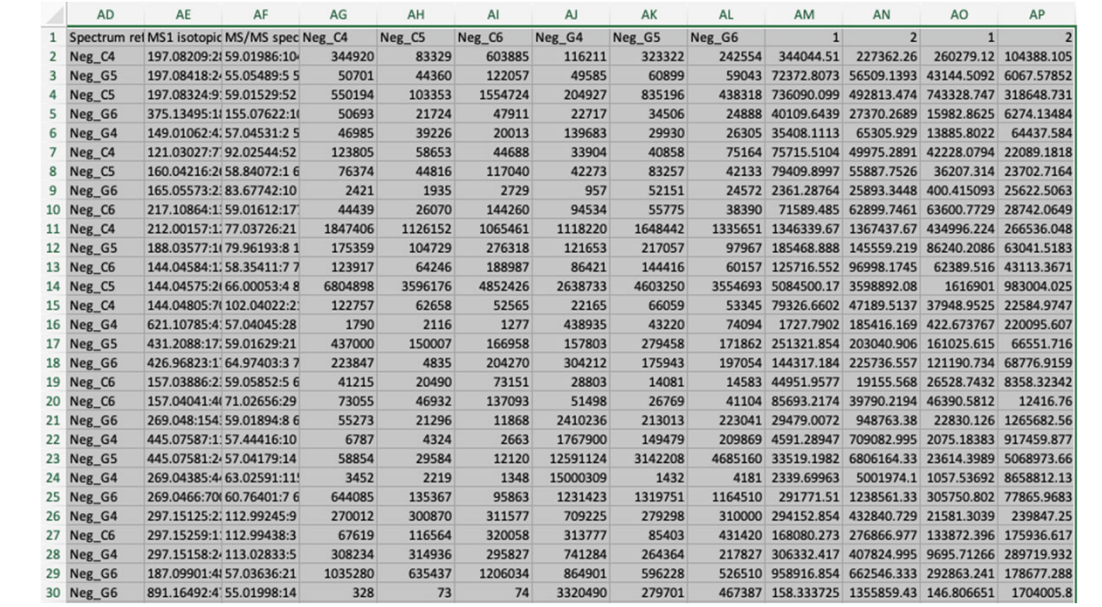

#### **Open a new Excel file and copy the highlighted rows into it**

**Then go back the original file and scroll down to the end of the unknowns (no entries in this dataset) Then scroll down to the very end of the file and collect metabolites beginning with X, Y and Z**

9

#### **Edit the compounds in the new file**

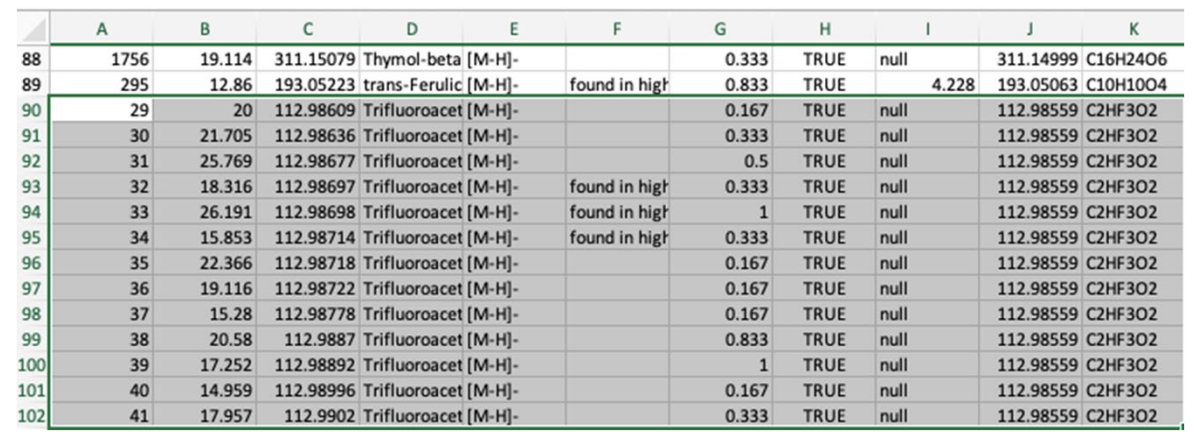

**Delete the trifluoroacetic acid**

#### **Delete more contaminants**

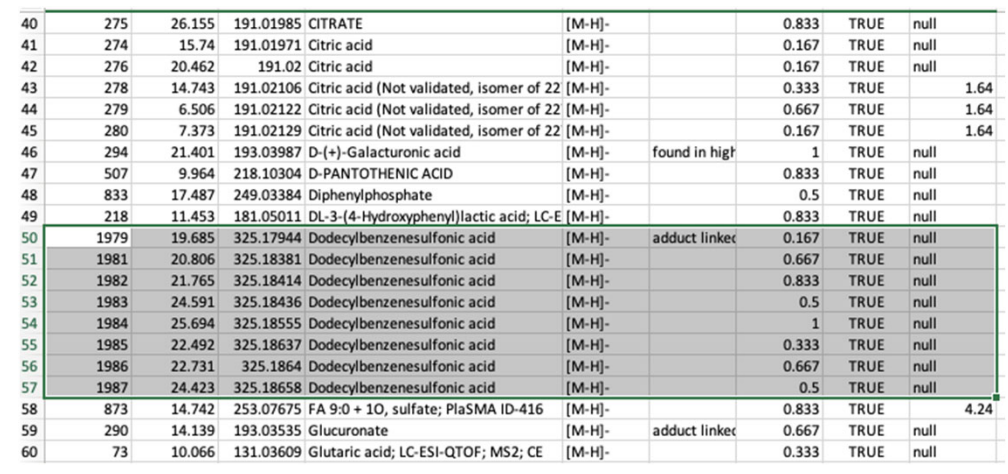

11

#### **Order by retention time and delete after 20 min**

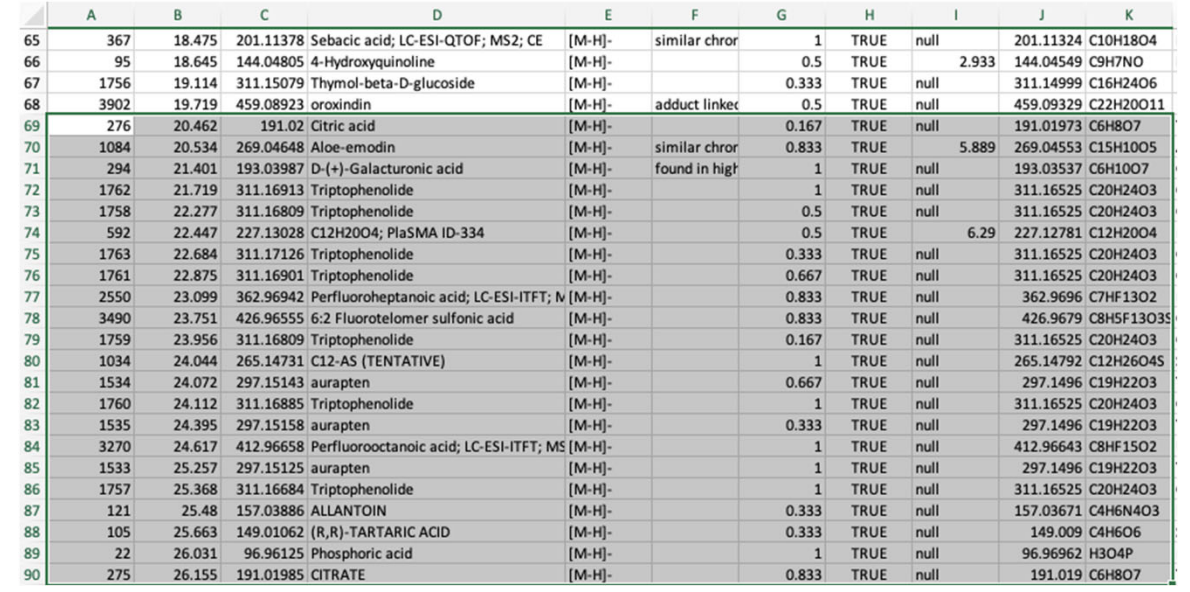

## **Now make the .csv file for Metaboanalyst**

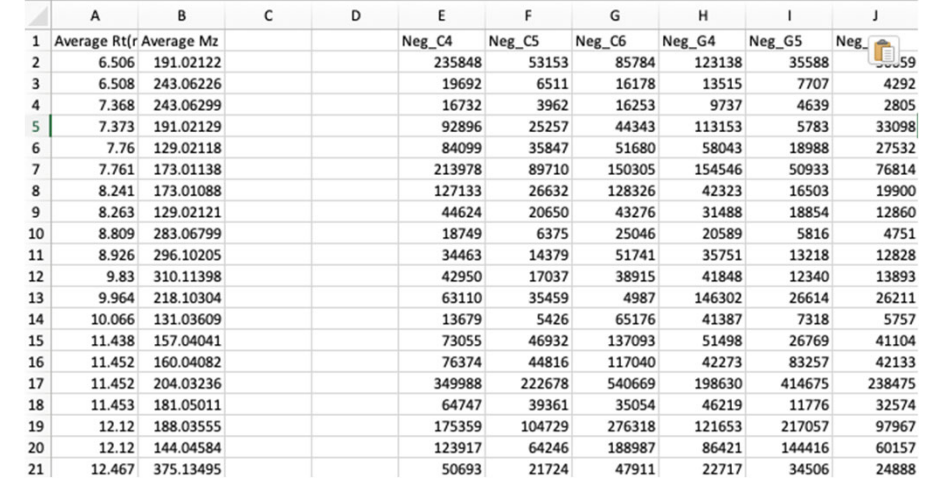

#### **Make the concatenated string in column C and copy (special) into column D**

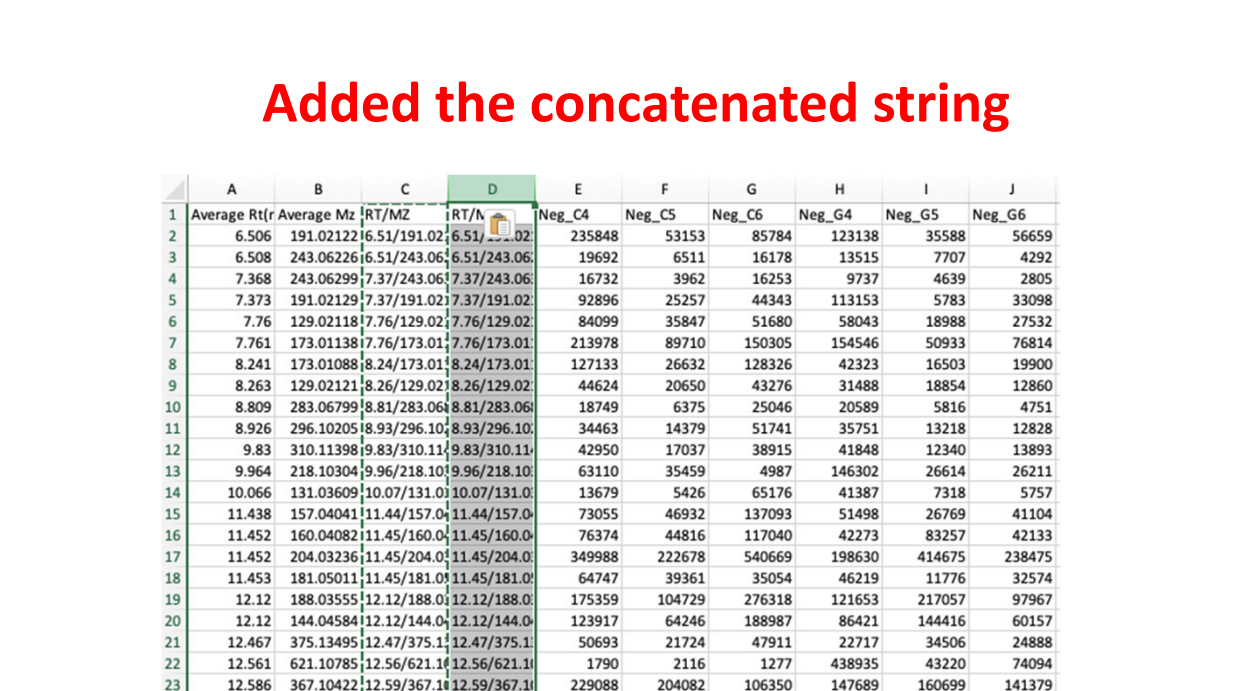

## **Completed .csv file (added a line for groups)**

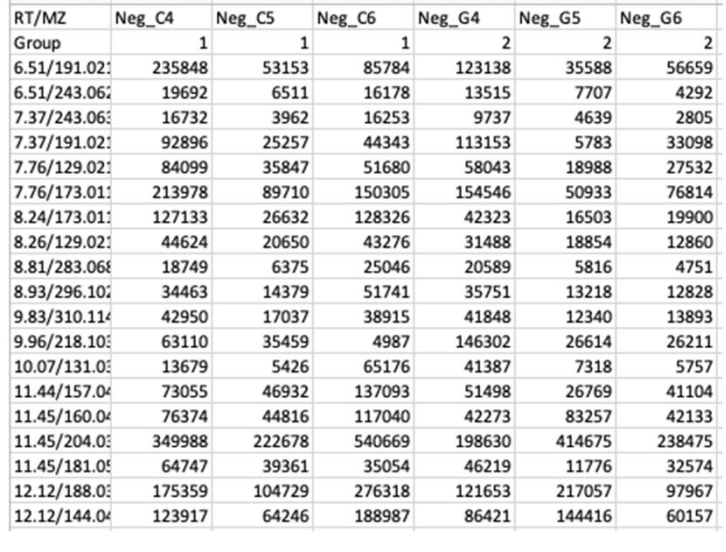

**Now save as a .csv file (no spaces in name!)**

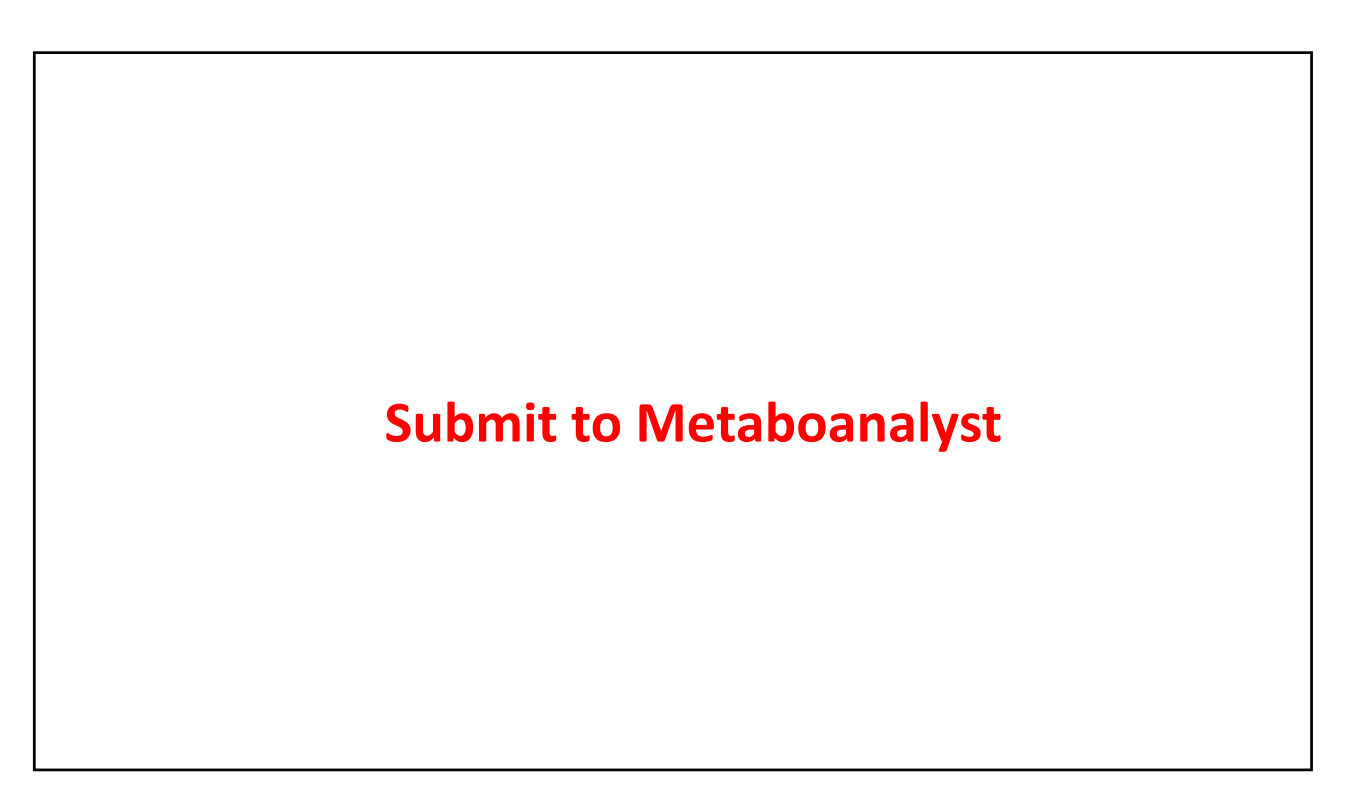

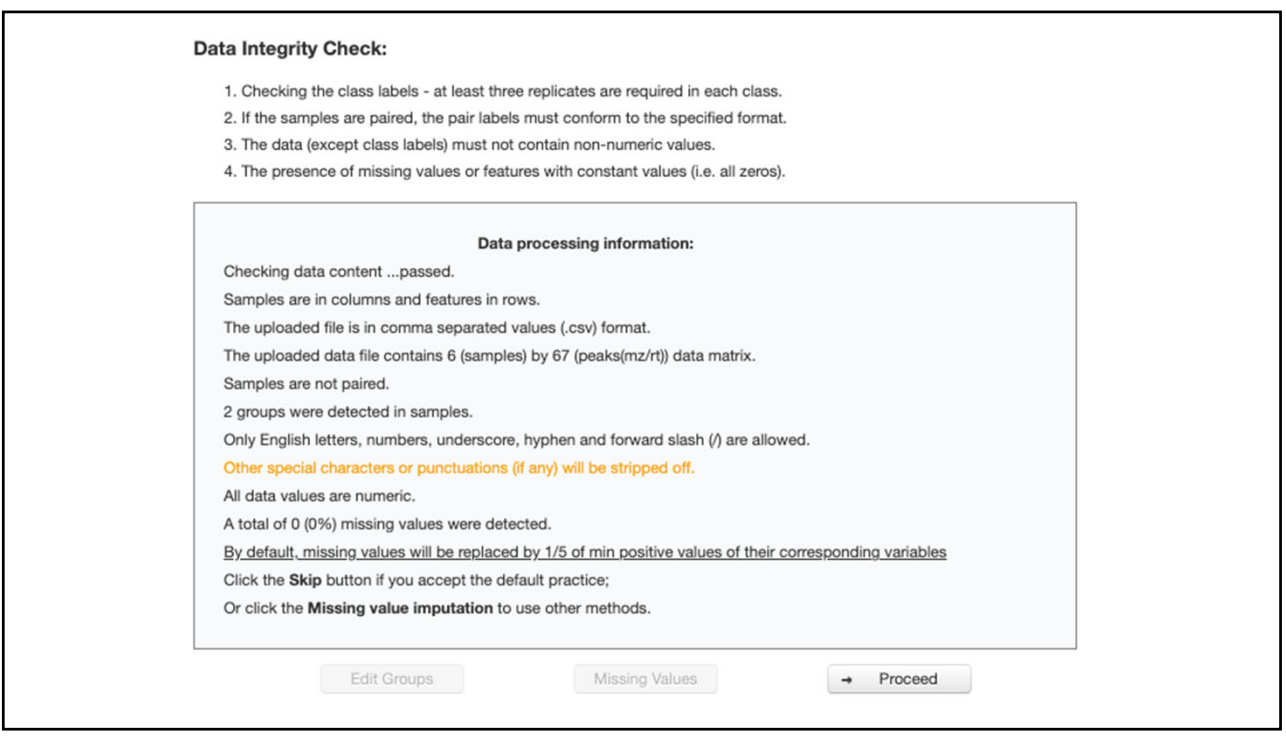

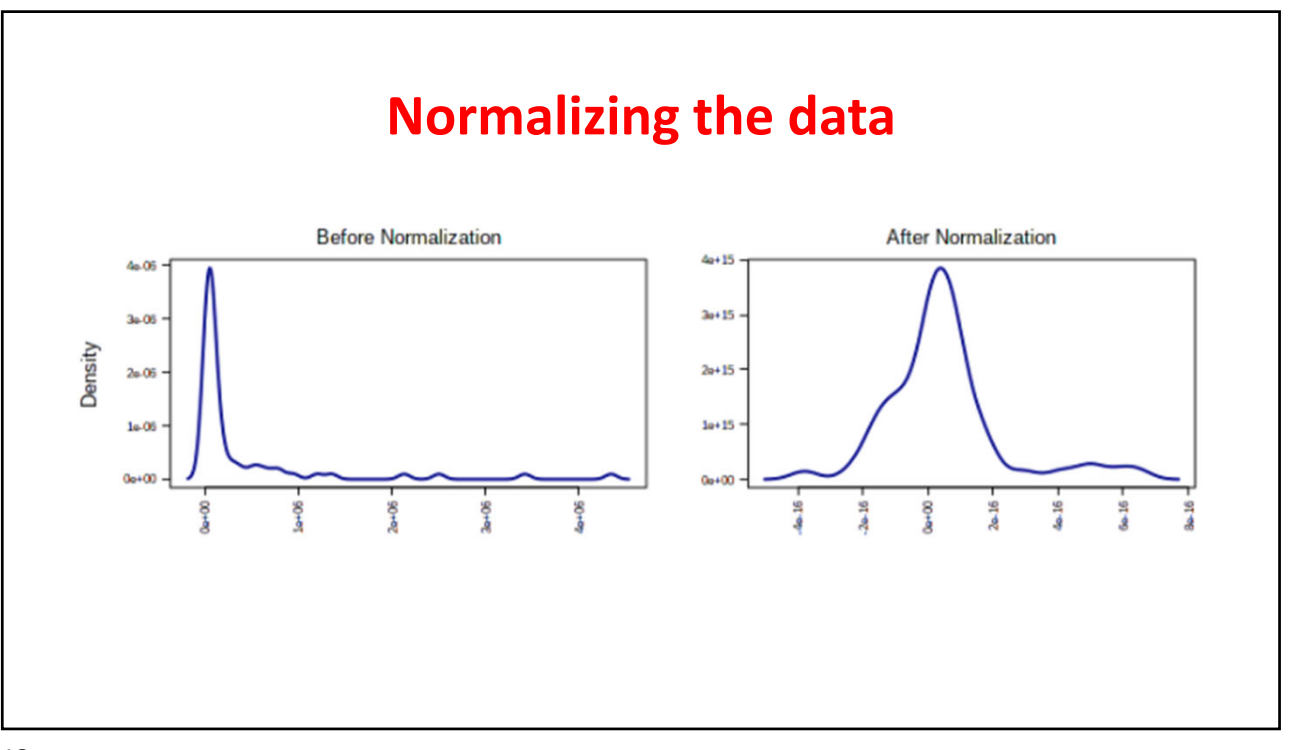

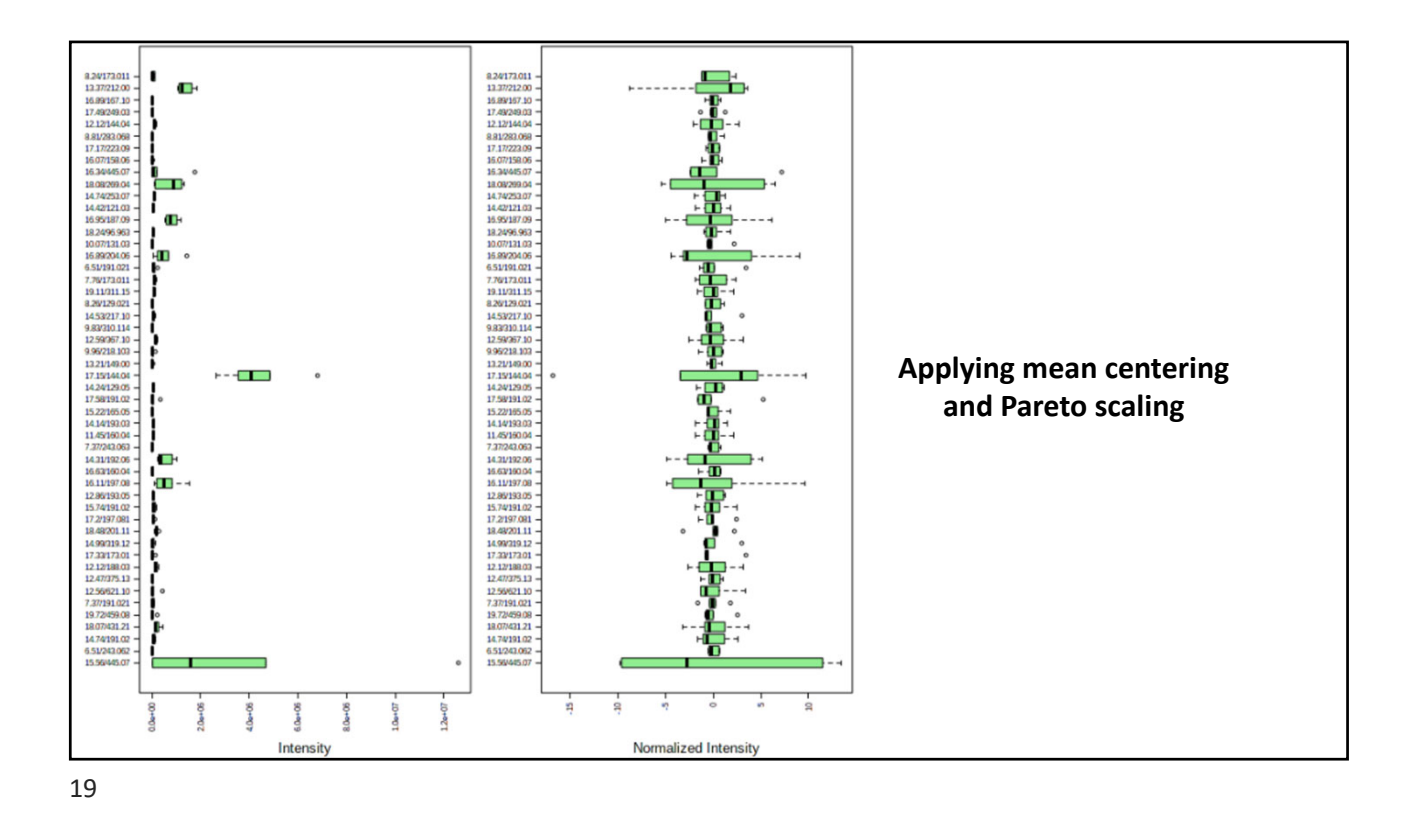

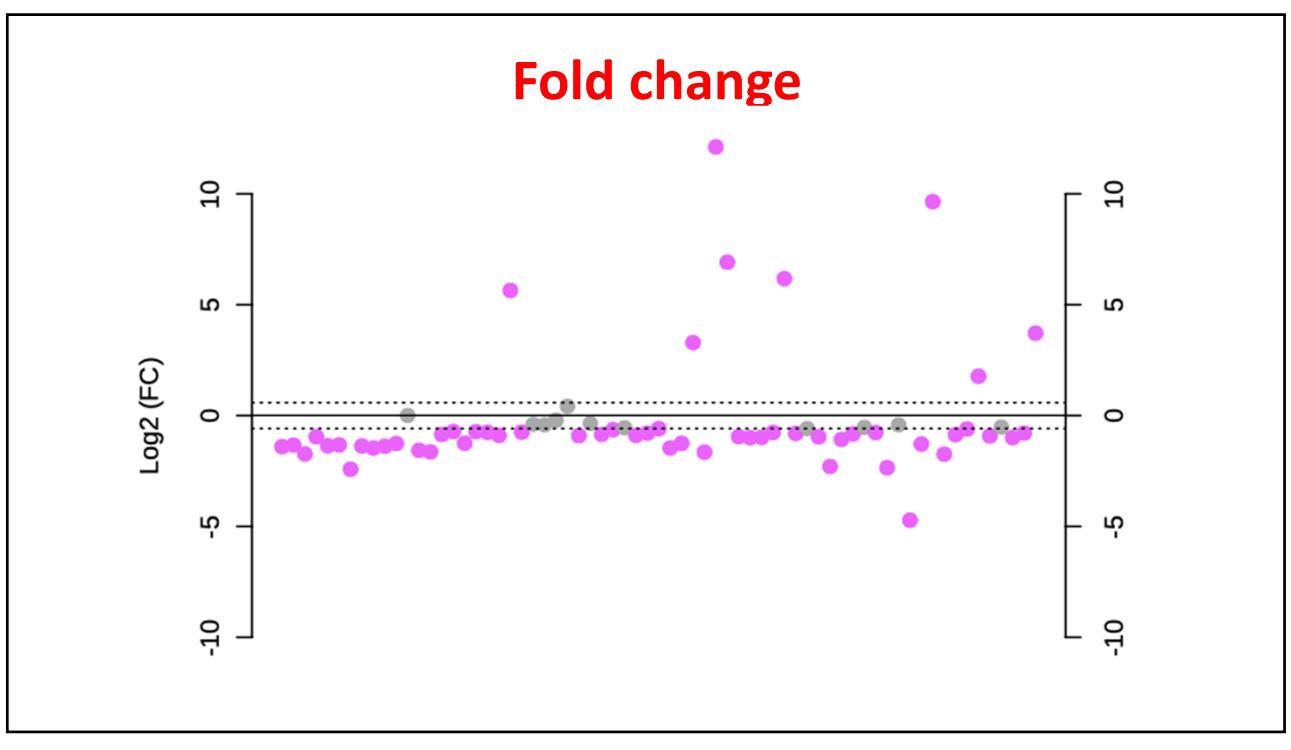

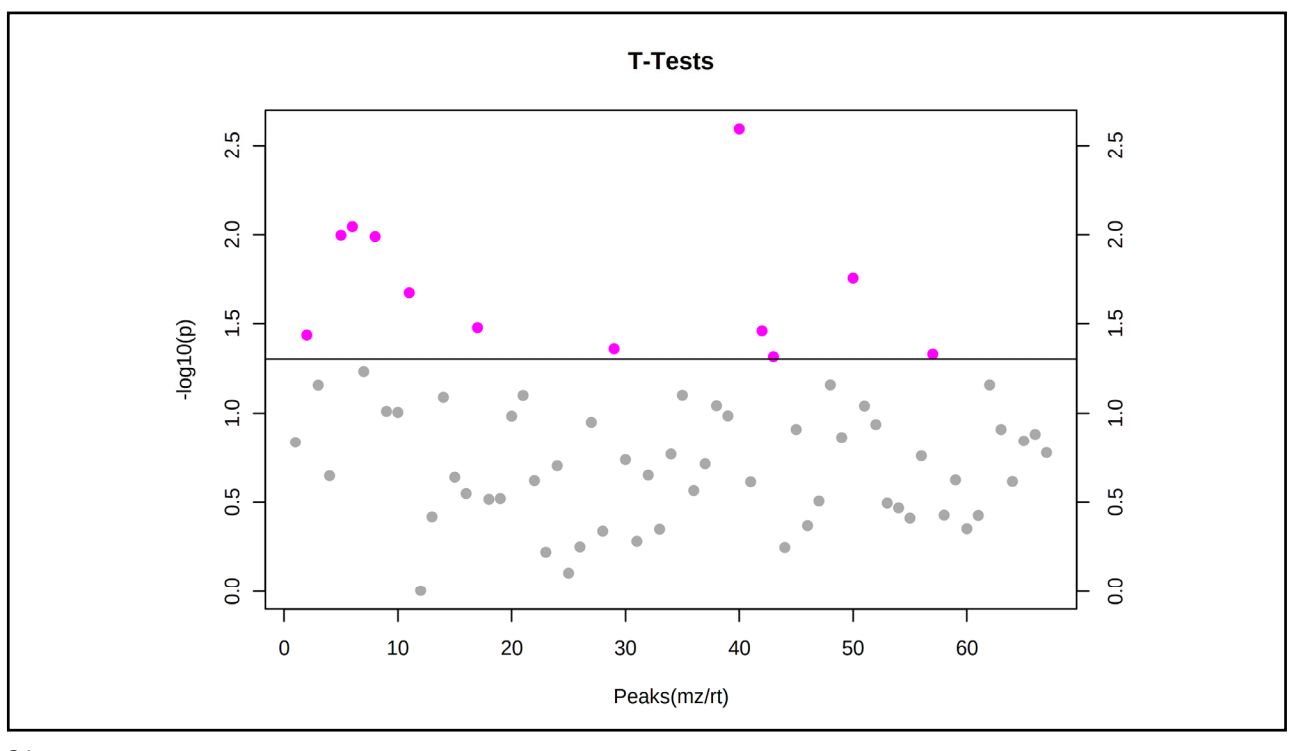

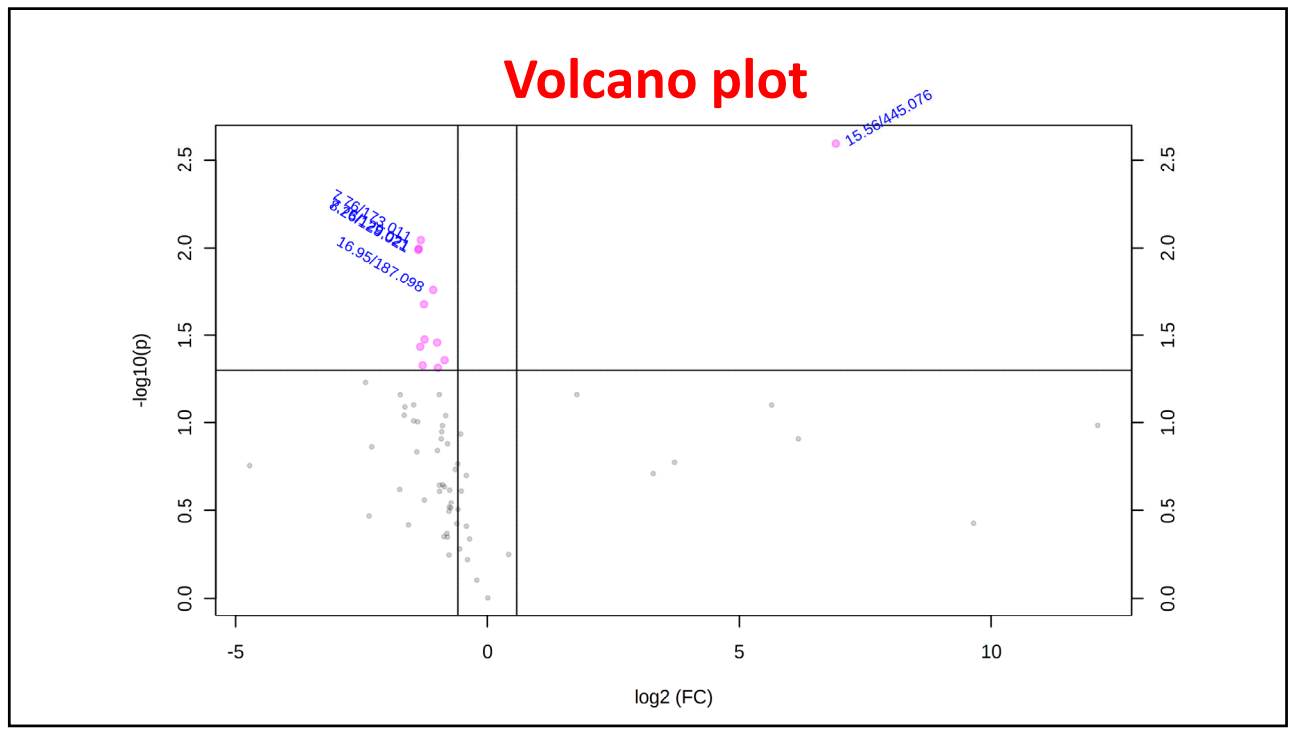

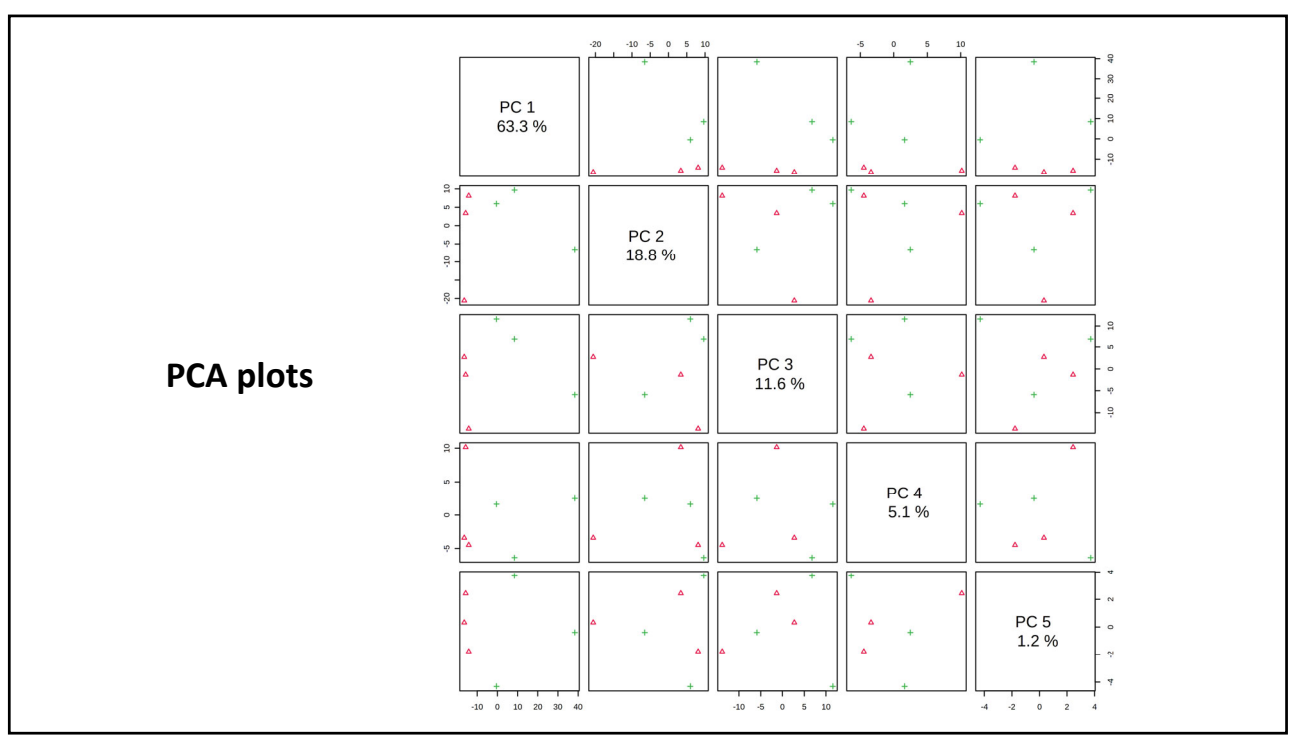

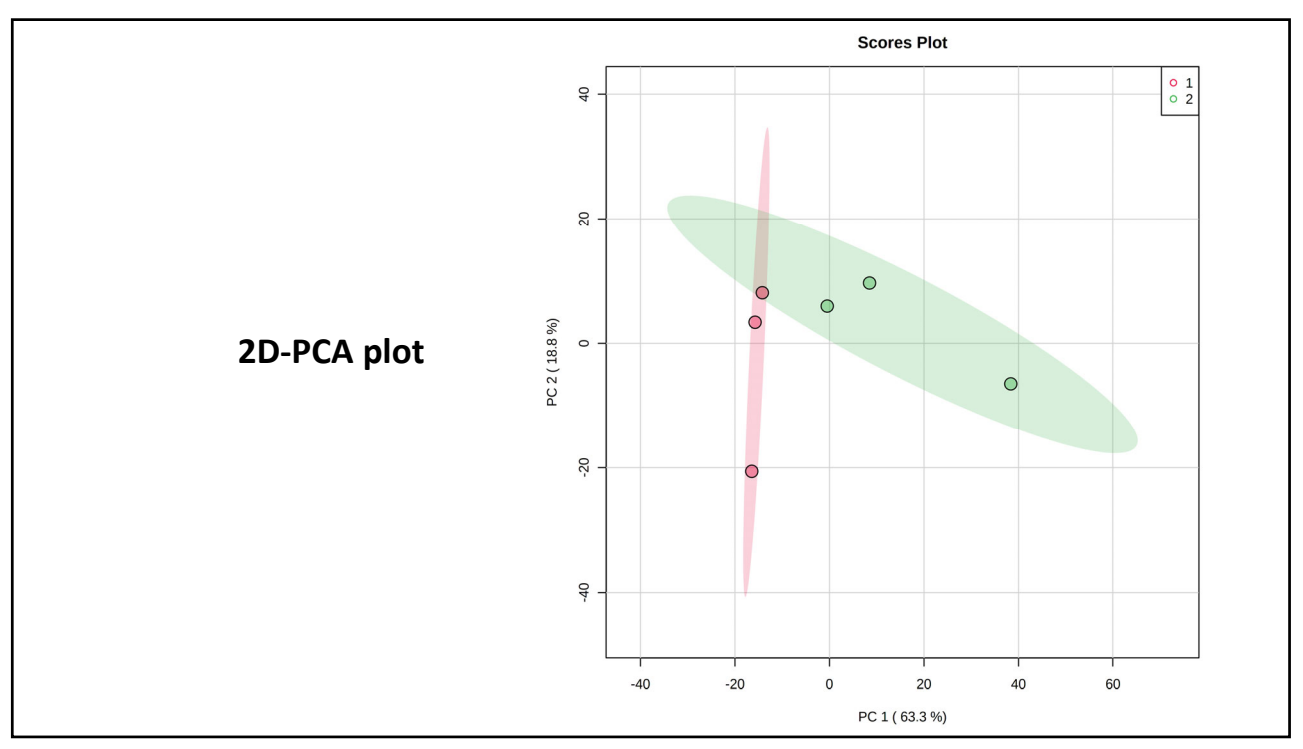

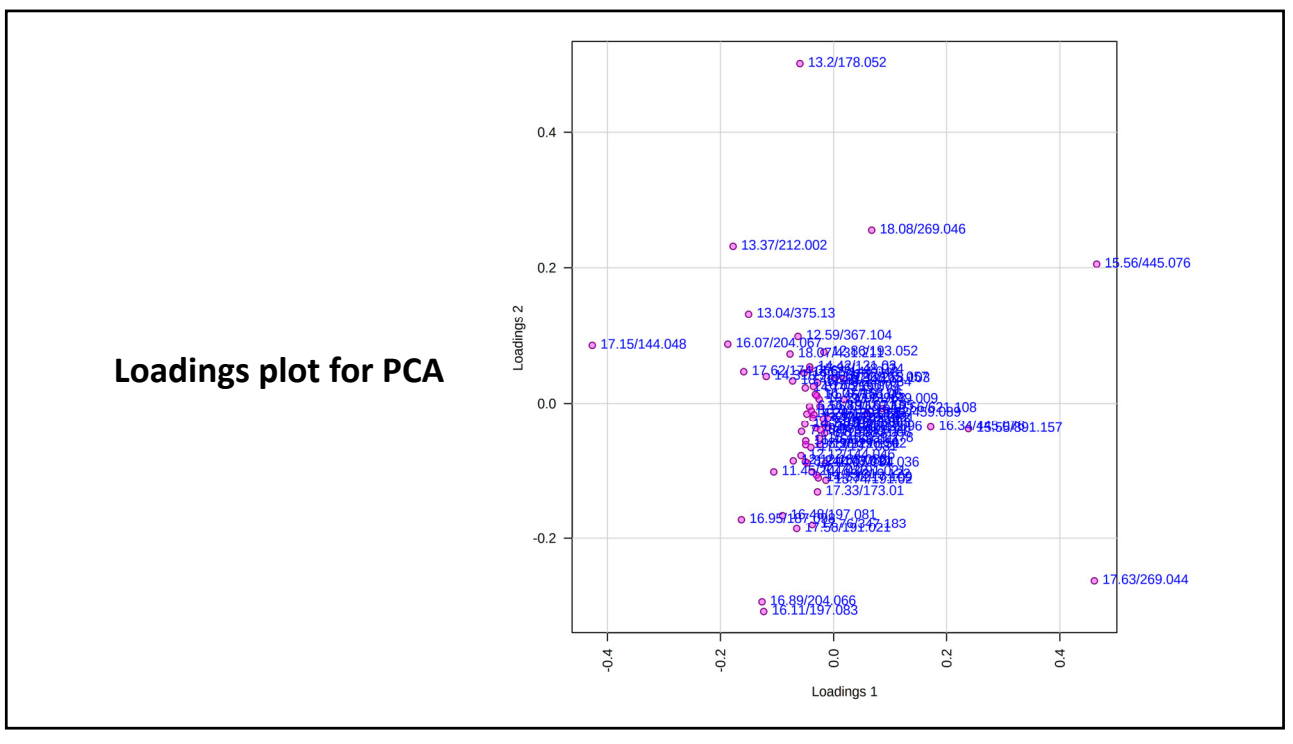

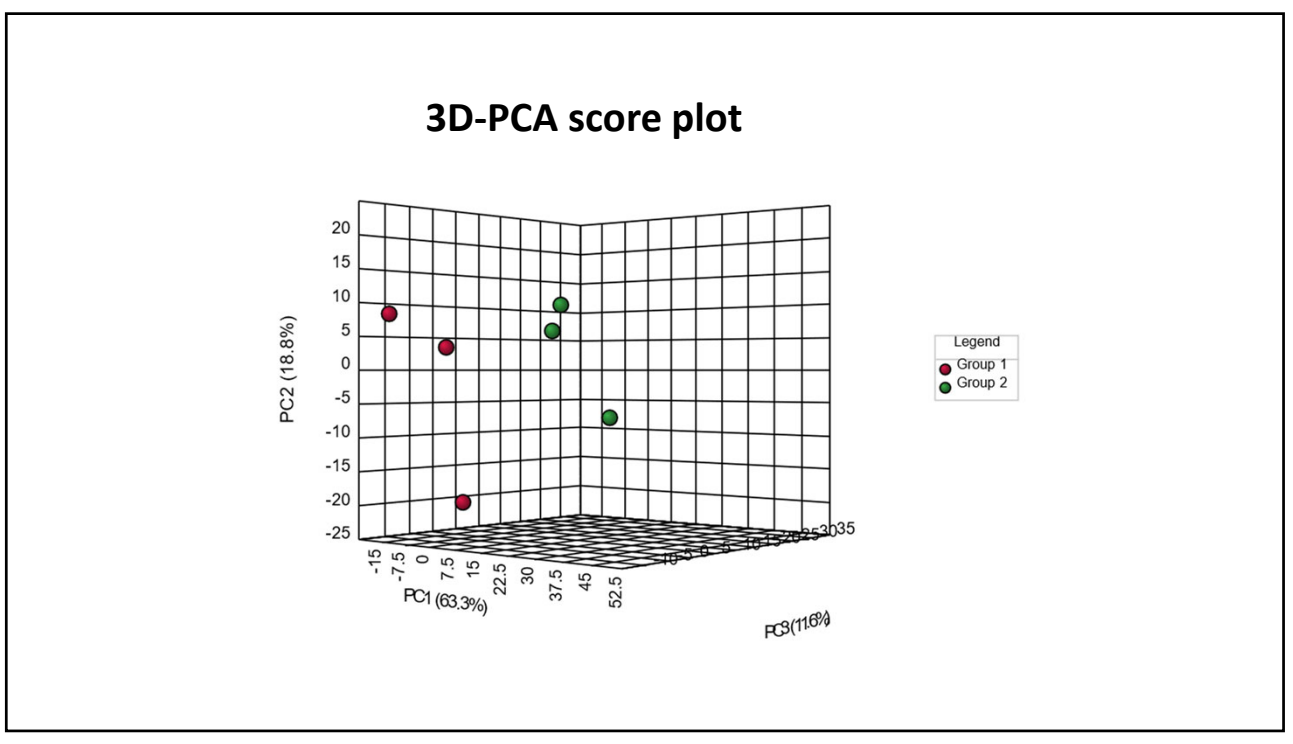

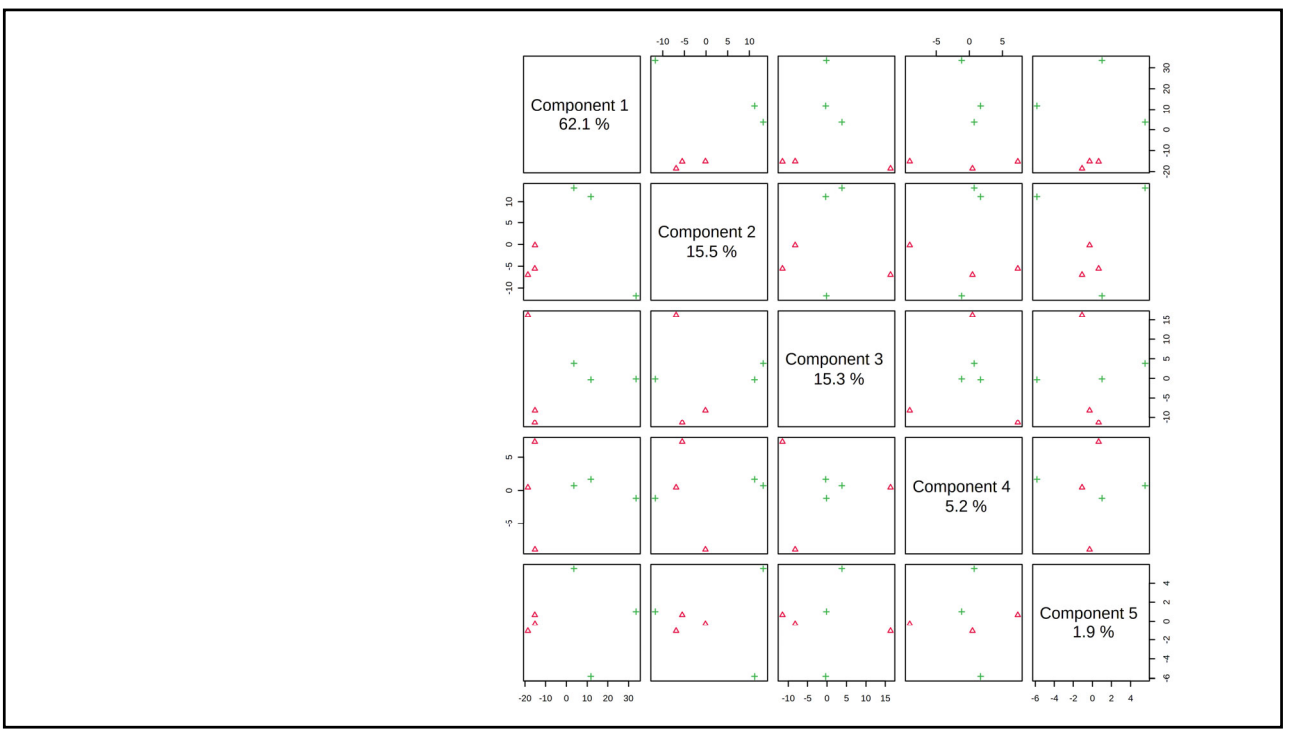

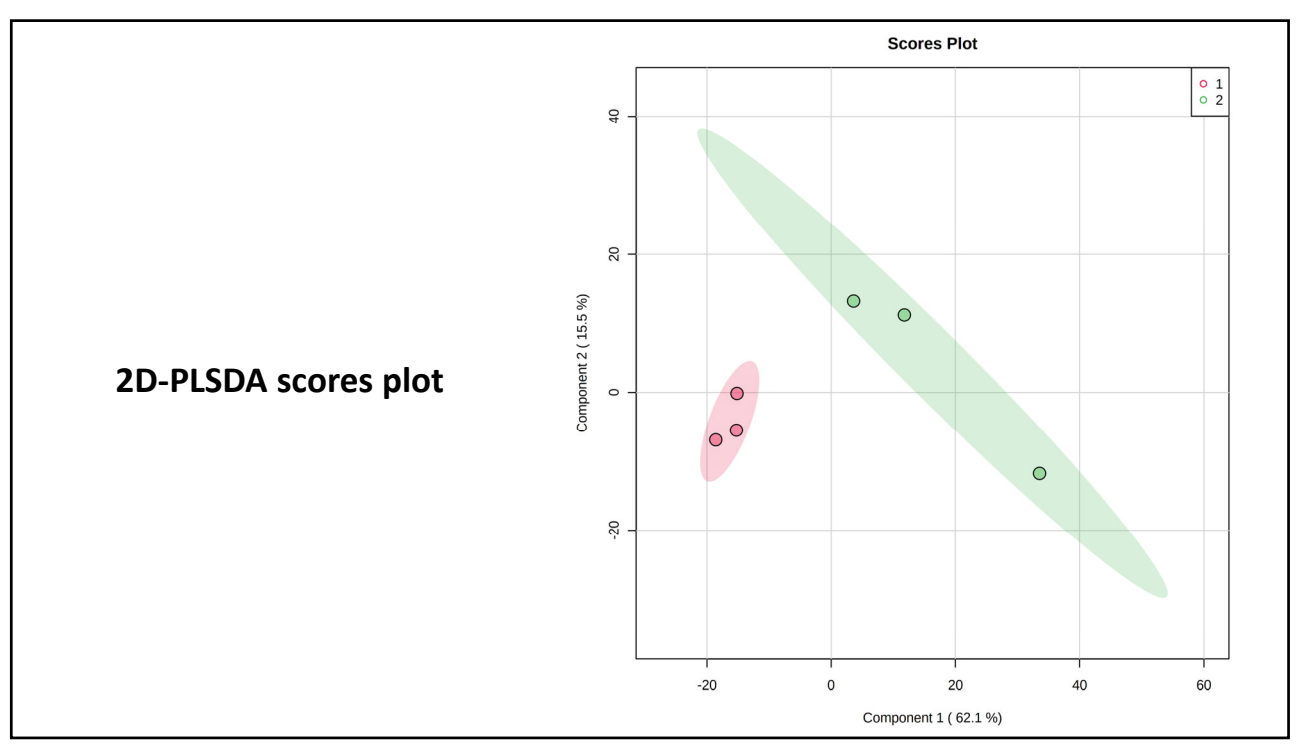

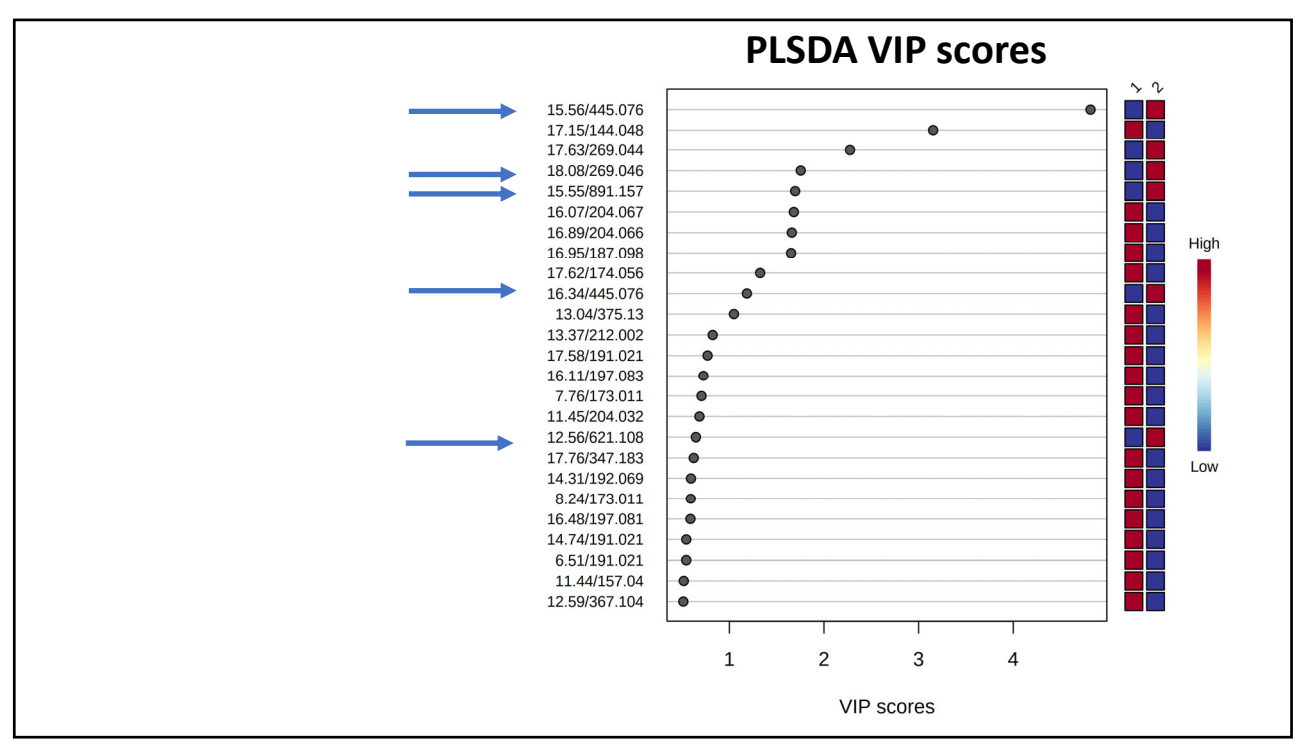

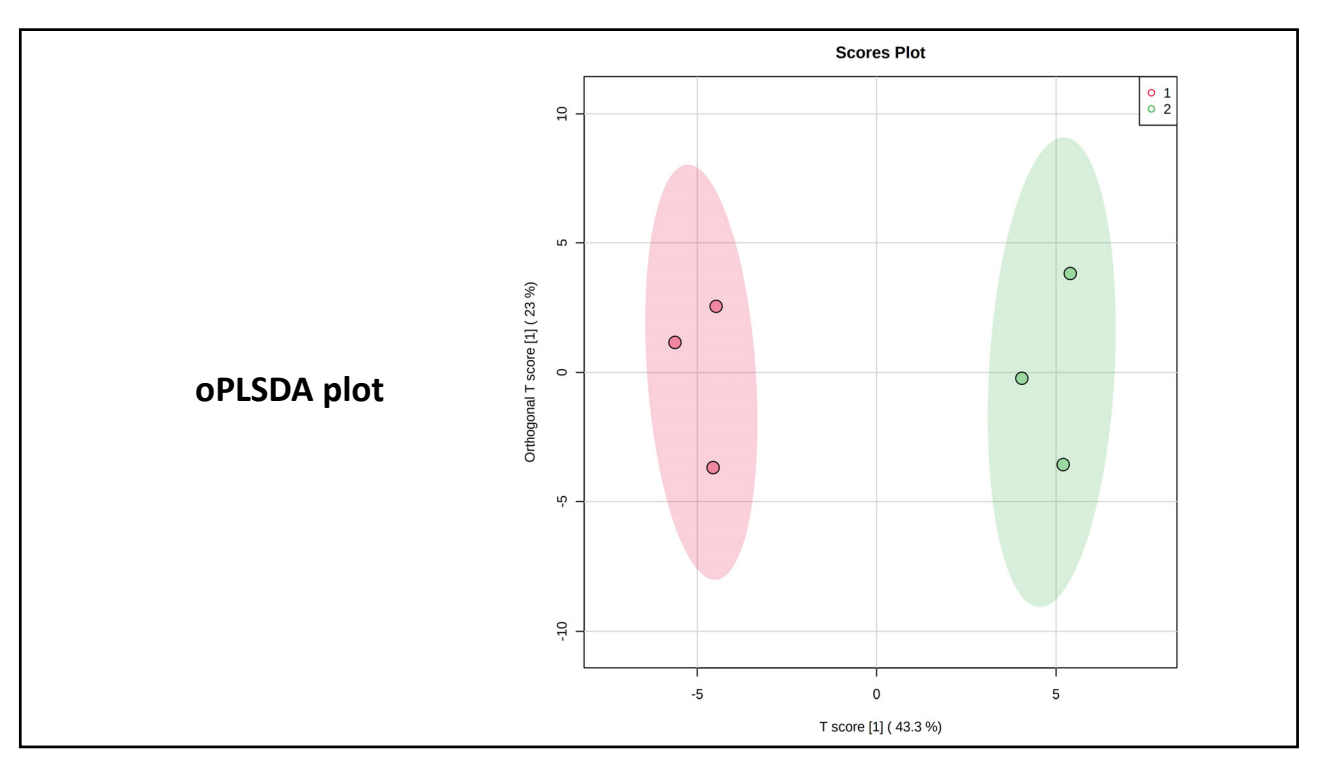

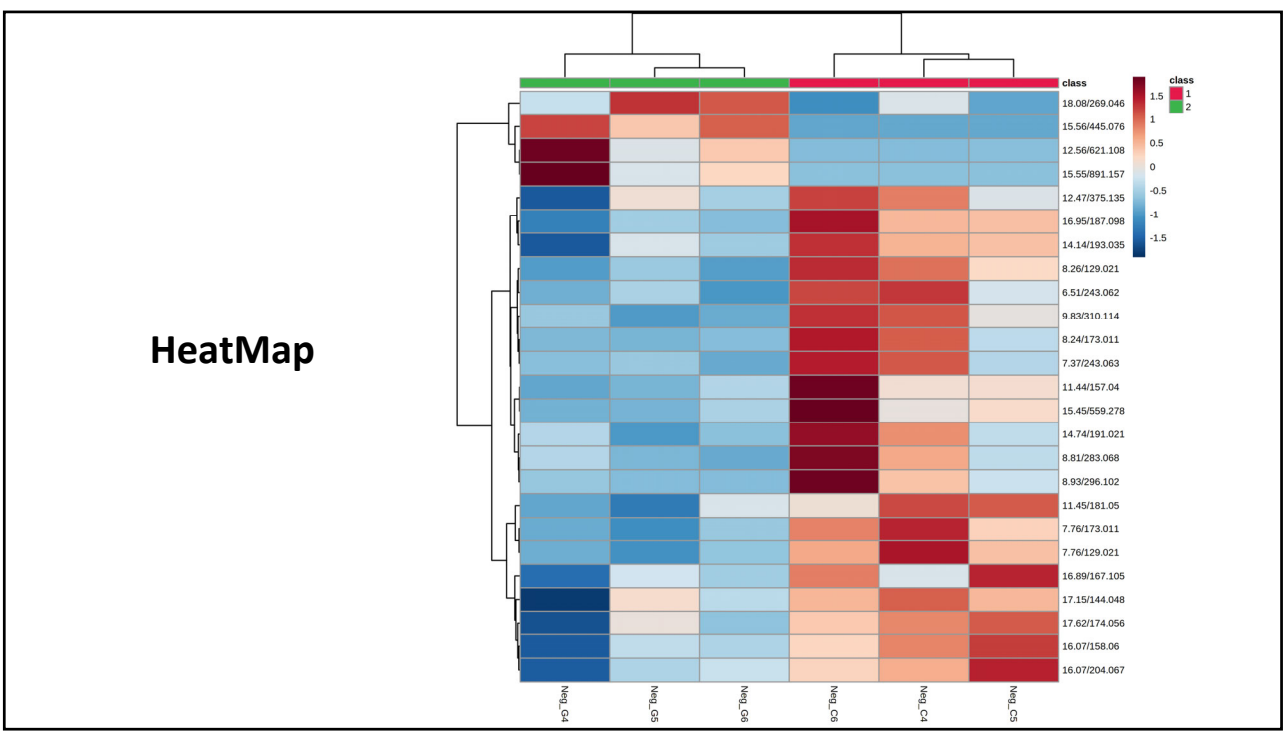

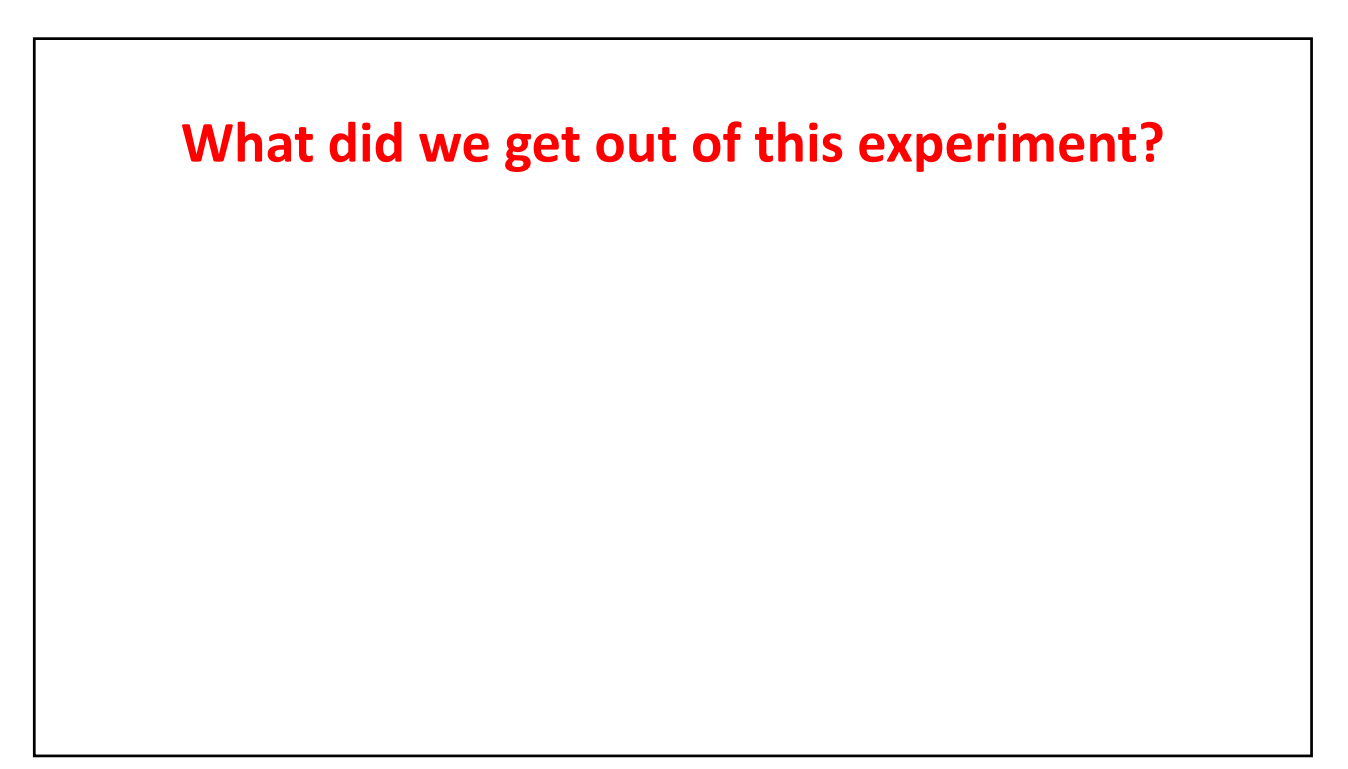